**2**

**3**

**4**

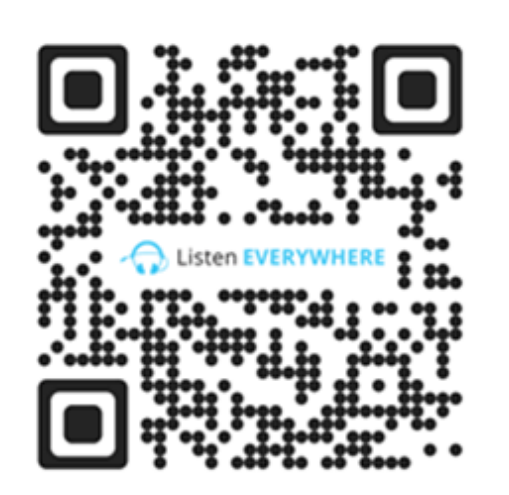

**BEHARRAK**  $NECESIDADES$ 

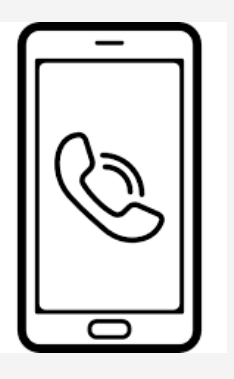

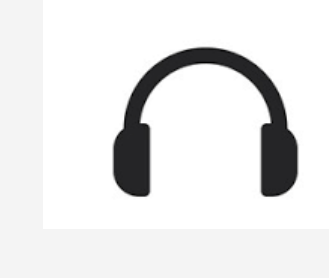

### **CÓMO DISFRUTAR DEL ESPECTÁCULO EN TUS AURICULARES:**

#### **DESKARGATU LISTEN [EVERYWHERE](https://play.google.com/store/apps/details?id=com.listentech.ListenEverywhere&pcampaignid=web_share) APLIKAZIOA**

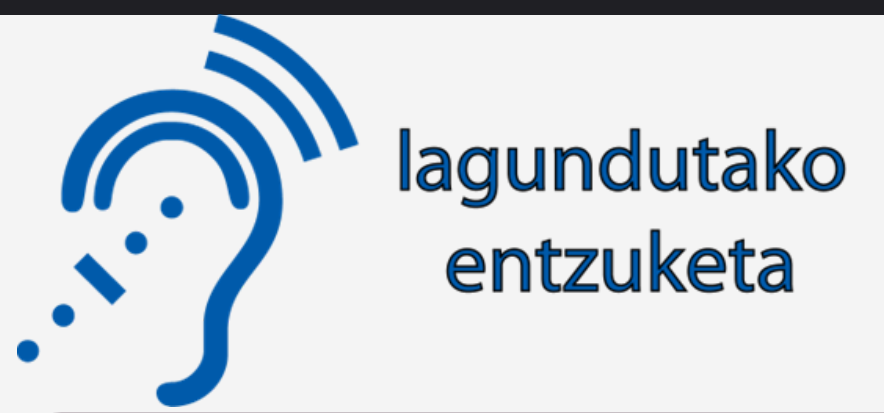

## **Audición asistida**

#### **NOLA GOZATU IKUSKIZUNAZ ZURE ENTZUNGAILUETAN:**

#### **PON EL TELÉFONO EN MODO AVIÓN INTERNET DESKONEKTATU**

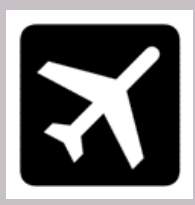

#### **DESCARGA LA APLICACIÓN LISTEN [EVERYWHERE](https://play.google.com/store/apps/details?id=com.listentech.ListenEverywhere&pcampaignid=web_share)**

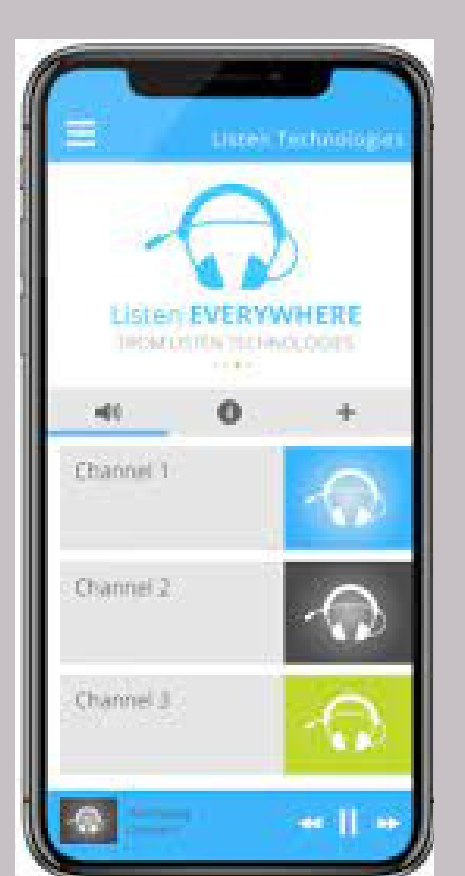

# **ACTIVA EL WIFI WIFI AKTIBATU**

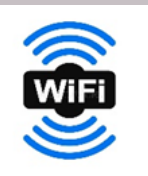

#### **KOKLEAR izeneko wifi sarera konektatu Conéctate a la red wifi llamada KOKLEAR**

Ziur aski, zure telefonoak interneterako sarbiderik gabeko konexioa dela esango dizu. Esan behar diogu, bai, interneterako konexiorik gabe sare horretara konektatuta egon nahi dugula. Izan ere, esaten ez badiogu, telefonoa beti interneteko sarbidea lortzen saiatuko da, eta litekeena da, "koklear" saretik, ateratzea

Posiblemente tu teléfono te dirá que es una conexión sin acceso a internet, hay que decirle que si, que queremos estar conectados a esa red sin conexión a internet, porque si no se lo decimos el teléfono siempre intentará conseguir acceso a internet y es posible que te saque de la red "koklear"

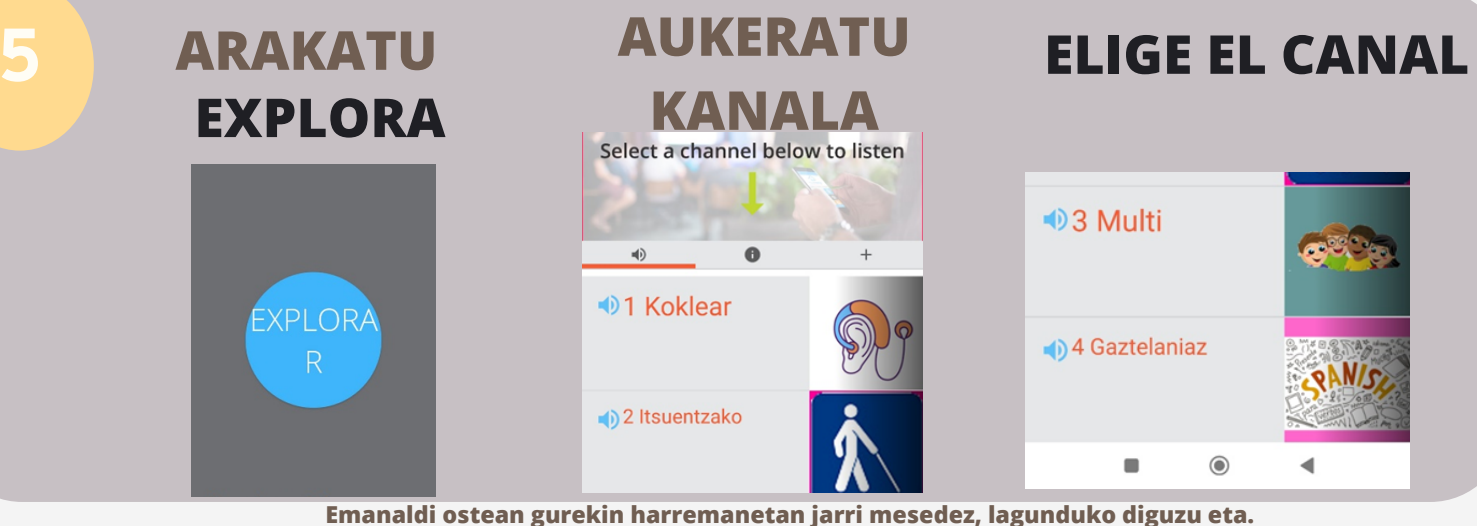

**Después de la función contacta con nosotros por favor para saber tu opinión, nos ayudarás. [info@gluglu.eus](mailto:info@gluglu.eus)**